# **FC7 setup (CentOS 6 or 7)**

Antonio Cassese, Mauro Dinardo

This work is based on Nikie's instructions prepared for 2019 Tracker

DAQ school

#### *FC7 setup*

### https://cms-tracker-daq.web.cern.ch/cms-tracker-daq/Downloads/sdgoldenimage.img

### **Golden image firmware**

- Insert your SD card in a USB dongle or PC integrated SD slot
- ➲ Download the golden firmware from [our downloads section](https://cms-tracker-daq.web.cern.ch/cms-tracker-daq/Downloads/sdgoldenimage.img)
- Check the name of the SD on your system:

```
> sudo fdisk –l
Disk /dev/mmcblk0: 7744 MB, 7744782336 bytes, 15126528 sectors
Units = sectors of 1 * 512 = 512 bytes
Sector size (logical/physical): 512 bytes / 512 bytes
I/O size (minimum/\overleftrightarrow{c}ptimal): 512 bytes / 512 bytes
```
**If** Write the golden image on the SD card<sub>s. To be able to play with it</sub> > sudo chmod 744 /dev/sd\_card\_name > sudo dd if=sdgoldenimage.img of= $\sqrt{A}$ dev/sd\_card\_name bs=512

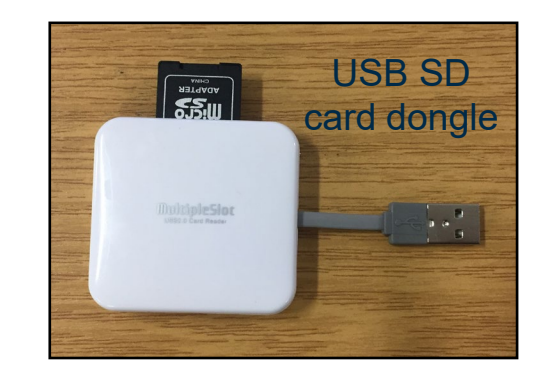

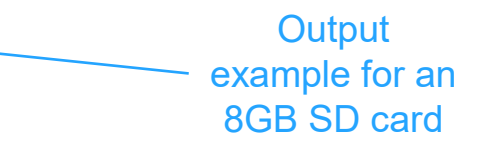

**! WARNING:** If the SD card is partitioned (formatted), pay attention to write on the block device (e.g. /dev/mmcblk0) and not inside the partition (e.g. /dev/mmcblk0p1)

**! WARNING:** /dev/sd\_card\_name should be the name of the SD card or you will overwrite the data of whatever else you are referring to

Slide the FC7 in your nano-crate or uTCA crate and power it: when the SD card has the golden image on it, and it is not corrupted, you should see the blue LED of the FC7 blinking. If the blue LED is not blinking try the next step .. if that also fails then .. yes SD card has not been formatted correctly

#### *FC7 setup*

# **PC setup for communication with FC7**

➲ Check the name of your "second" ethernet card on your PC:

> ifconfig -a

- ➲ Infer from the output the name of your card In the example on the right it is eno1
- ◯ Open as sudo the corresponding configuration file:

> sudo vim /etc/sysconfig/network-scripts/ifcfg-eno1

➲ Add the following line in the file: IPADDR=192.168.1.10

Use whatever editor you want!

#### eno1: flags=4163<UP, BROADCAST, RUNNING, MULTICAST> mtu 1500

ether 6c:0b:84:ab:86:ce txqueuelen 1000 (Ethernet) RX packets 10 bytes 3040 (2.9 KiB) RX errors 0 dropped 0 overruns 0 frame 0 TX packets 0 bytes 0 (0.0 B) TX errors 0 dropped 0 overruns 0 carrier 0 collisions 0 device interrupt 20 memory 0xf7d00000-f7d20000

- enp3s0: flags=4163<UP, BROADCAST, RUNNING, MULTICAST> mtu 1500 inet 172.16.3.226 netmask 255.255.0.0 broadcast 172.16.255.255 inet6 fe80::5f2a:8a76:b455:1835 prefixlen 64 scopeid 0x20<link> ether 00:06:7b:09:c0:f3 txqueuelen 1000 (Ethernet) RX packets 189783 bytes 20298087 (19.3 MiB) RX errors 0 dropped 0 overruns 0 frame 0 TX packets 930 bytes 104057 (101.6 KiB) TX errors 0 dropped 0 overruns 0 carrier 0 collisions 0
- ➲ The IPADDR value should be such that your PC belongs to the same local network of your FPGA (usually 192.168.X.X) TYPE=Ethernet
- Save file and exit (on vim type ":x" on command mode)
- ➲ Restart the network:

> sudo service network restart

- Check again with if config –a that the IP has been properly assigned
- ➲ Phisically connect the (nano)crate to this second ethernet card of your PC
- Now you need to figure out the FC7 MAC address, see next slide

> > cat /etc/sysconfig/network-scripts/ifcfg-eno1 PROXY\_METHOD=none BROWSER\_ONLY=no BOOTPROTO=none DEFROUTE=yes IPV4\_FAILURE\_FATAL=no IPV6INIT=yes IPV6\_AUTOCONF=yes IPV6\_DEFROUTE=yes IPV6\_FAILURE\_FATAL=no IPV6\_ADDR\_GEN\_MODE=stable-privacy NAME=eno1 UUID=bc0072cf-7c6f-4d9b-a192-0474978cbd6d DEVICE=eno1 ONBOOT=no IPADDR=192.168.1.10 PREFIX=24

## **PC setup for communication with FC7**

Install wireshark, if not already on your PC: you can easily install it using your favourite repository package manager

> sudo yum install wireshark

*FC7 setup*

Then listen on network card for the MAC address:

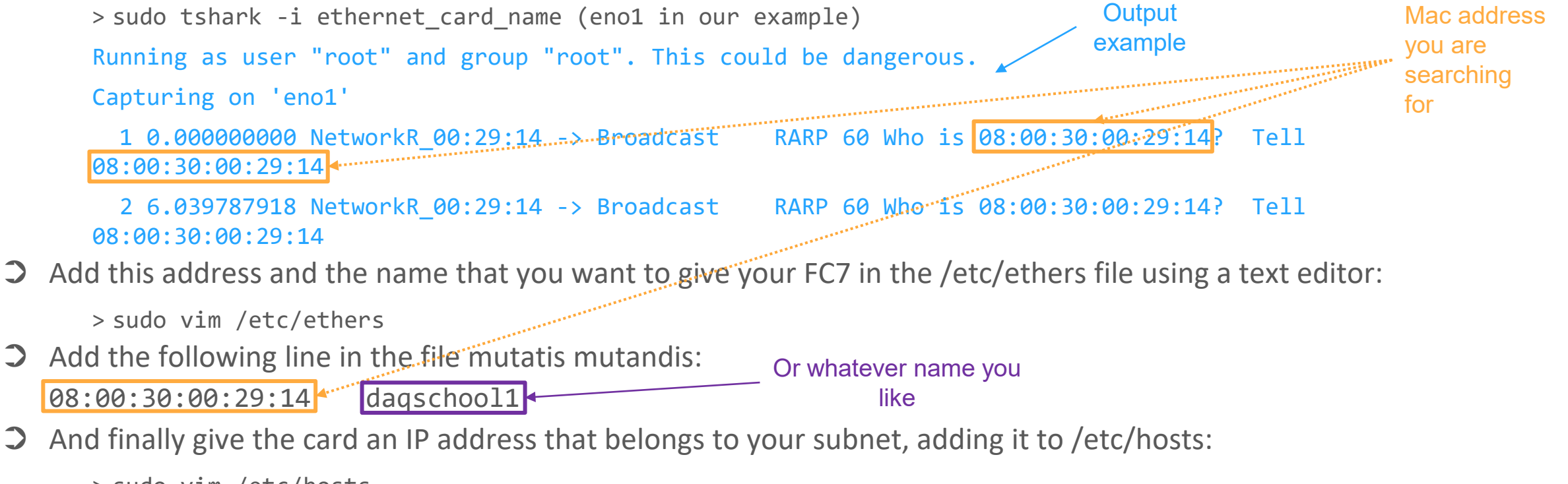

> sudo vim /etc/hosts

192.168.1.7 daqschool1

# **PC setup for communication with FC7**

### ➲ Install the rarpd daemon

> sudo yum install rarp\_file\_name.rpm

Taking rarp\_file\_name.rpm file from [https://archives.fedoraproject.org/pub/archive/epel/6/x86\\_64/Packages/r/rarpd-ss981107-42.el6.x86\\_64.rpm](https://archives.fedoraproject.org/pub/archive/epel/6/x86_64/Packages/r/rarpd-ss981107-42.el6.x86_64.rpm)

### ➲ Start rarpd daemon:

```
> sudo systemctl start rarpd
or
> sudo rarp -e –A
to start rarpd automatically after bootstrap: 
> sudo systemctl enable rarpd
```
➲ Try to ping FC7 on the IP address or the name that you gave it in the hosts file

Then you should be able to upload firmware on the FC7 with the fpgaconfig tool in the Ph2\_ACF middleware

### **Firmware setup**

- ➲ Clone and install middleware from repository [https://gitlab.cern.ch/cms\\_tk\\_ph2/Ph2\\_ACF/-/tree/daqSchool2021](https://gitlab.cern.ch/cms_tk_ph2/Ph2_ACF/-/tree/daqSchool2021)
- Configure environment variables with:
	- > source setup.sh
- ➲ Follow the instruction in the repository readme to properly install the required libraries and compile the code
- Start playing with fpga, have a look to the help: > fpgaconfig –h
- ➲ Firmware can be downloaded from<https://gitlab.cern.ch/cmstkph2-IT/d19c-firmware/-/releases>
- As an example, to load **on the SD card** a new firmware you need something like:

> fpgaconfig -c hardwareDescriptionFile.xml -f firmware that i want.bin -i name that i want

- ➲ You can check the name of firmware images on the **SD card** with:
	- > fpgaconfig -c settings/D19CHWDescription.xml –l

Same command without –f firmware that i want.bin will load the name that i want firmware on FC7